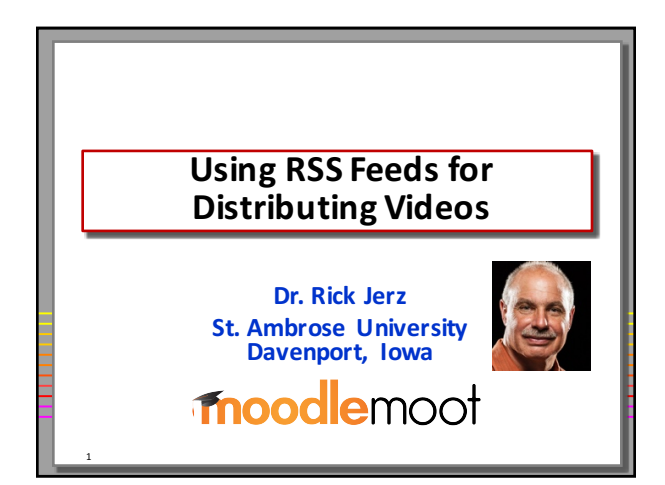

# **Videos in Education**

- Video is the most powerful educational **media**
- **Learn to do, or fix things using videos on** YouTube and other places on the Internet
- **Many ways to distribute videos**

2

3

#### **Presentation Goals**

- **Discuss a different way of distributing a group of videos using RSS feeds**
- **Advantages/disadvantages of this method**
- **How to create and edit RSS feeds**
- **How to incorporate RSS video feeds into Moodle**

#### **Challenges with Videos**

- **Getting videos to work!**
- **Deciding upon format, size, and quality**
- Different computers (PC/Mac)
- **Different browsers**

4

5

- **Different video players**
- **Mobile (tablets and smartphones)**

#### **My Method: Use a RSS Feed**

- **Historically – moving lecture videos to iPods**
- **Apple's "podcast" method using one XML (RSS** feed) to define a group of audio or video **files into "episodes"**
- **iPod reads the RSS feed and automatically** updates and displays episodes on the iPod

## **RSS** feed can be used by other software and devices!

- **By a browser (Firefox)**
- **By Moodle (RSS feed block)**
- **By the iTunes store**
- **On my iPhone**
- **On my iPod nano**
- **On AppleTV**

6

• **On my Samsung Tab2**

# **1. Create your Media in Proper Format**

• **Video format**

- **H.264 mp4 format**
- **Bandwidth considerations: <2Mbps**
- **Audio format**
	- **mp3**

7

# **2. Put Videos on a Web Server**

- **Key: must have a URL for each video**
- **Website**

8

9

- Video server (when video demand is higher)
- Other services, such as Kaltura, as long as **each video has its own URL**
- **Test by putting the video URL into your browser and see if it plays**

# **What is a RSS Feed File?**

• **What does a feed look like?** • **An XML data file**

- **Apple's podcast specifications**
	- **https://www.apple.com/itunes/podcasts/specs. html**

# **3. Create and Edit a RSS feed?**

- **Start with a simple one (from someone else)**
- **RSS feed files are ASCII text files**
- **Edit with a text editor** • **I use Dreamweaver**
- **Edit with a "feed editor" program**
	- **FeedForAll (Mac)**
	- **Feed Editor (PC)**

## **4. Validate the feed**

- **Feed editor programs often can also validate**  the feed
- **iTunes**

10

• **Browser**

11

12

# **5. Publish Your Feed**

- Put the RSS feed file on a website
- Let users, publishing companies (such as Apple's iTunes store) and other applications **know its location (URL)**
- **iTunes software (PC, Mac, iDevices)** • File | Subscribe to Podcast
- **"Podcast Republic" (Android)**
	- **Copy/Paste into Subscripts**

#### **Using this Feed in Moodle**

- **Add a Remote RSS Feeds block**
- **Edit the feed information**
- **CRON will re-reads the RSS feed information**  from the web server

#### **Note: Browser Support for RSS Feeds**

- **Firefox 39.0 (Mac) – shows content**
- Internet Explorer 11 shows content
- Safari 5.1.7 shows content
- Safari 8 (Mac) wants to interpret XML code
- **Chrome 43 (PC) – shows XML code**
- **Others (???)**

14

15

13

#### **Moodle's RSS Feed Block Advantage**

- **Moodle reads the RSS Feed file from the web server**
- **Displays them correctly (in human readable form) as hyperlinks**
- **Depending upon browser and Internet speed,** users can click on these links to **download**, or **to stream**
	- (for whatever reason, most mobile devices will **stream these videos)**

#### **Rick's Method of Adding a Video Episode**

- **(Demonstration)**
- Simply edit just one file, I am done.
	- **iTunes** store updates itself
	- **Moodle updates itself**
	- **Feed readers, like iTunes and Podcast Republic update themselves**
	- **Browser links update themselves**
	- This is great!!!

16

17

18

#### **Captioning**

- The RSS Feed does not include captions
- **Captioning often depends upon player**
- **I prefer open-captions in a second RSS feed**
- **I** use a shell-script on my server to manage and update the second feed file

#### **Flash and RSS Feeds**

- **My own designed "Flash player"**
- **Flash can read RSS XML file**
- **Flash in a programming environment** can **do anything you want.**
- **Student clicks link in Moodle**
- **Link sends "query code" to my Flash player**
- **My Flash player interprets the URL and query**  code, picks the correct RSS Feed file, and **displays the appropriate videos for streaming**

#### **Conclusions Advantages/Disadvantages**

- **•** RSS feed files provide a method of bundling videos
- **RSS feed files can simplify the management and distribution of videos**
- One RSS feed file can be used in multiple **environments**
- **Moodle provides an easy way to use RSS feeds** • **Moodle does, other LMSs do not**

#### • **Disadvantages**

- **Probably not the best way to distribute single videos**
- **Does not work well with YouTube**

19

20

#### **End slide**

- Additional support for this presentation can be found at:
- **http://www.rjerz.com/personal/work/Presentations/Moodl eMoot2015/Using\_RSS\_Feeds\_Distributing\_Videos.html**
- **Email: rick@rjerz.com**
- **For Pecha Kucha presentations, questions will** be asked collectively at the end of the

# session.<br> **Fnoodle**moot